# Simulación y medición del trazado de rayos para interferometría de dos fotones.

Jonathan A. Díaz M.<sup>[\\*](#page-0-0)</sup> and Jeimmy Alejandra Alarcón<sup>[\\*\\*](#page-0-1)</sup> Departamento de Física, Universidad de los Andes, Bogotá, Colombia. (Dated: 15 de junio de 2022)

En este trabajo se modela y verifica experimentalmente el trazado de rayos a través de un interferómetro de dos entradas en las cuales inciden dos haces gaussianos con polarizaciones ortogonales y separados una distancia 2d respecto al eje óptico del interferómetro. Se señalan algunas ventajas que los interferómetros ofrecen en la tecnología y en algunas ramas de la física. En particular su aplicación en la óptica cuántica en donde el estudio de interferencia de pares de fotones individuales es un linea de investigación activa. Se describen conceptos de la óptica clásica como la propagación gaussiana y la ley de reflexión necesarios para construir el interferómetro y modelarlo usando el software OpticSutio. Se midió y modeló la separación de los haces a la salida del interferómetro como función de la separación inicial. Los resultados obtenidos indican que OpticStudio Zemmax es una herramienta de simulación valiosa para el trabajo experimental ya que permite modelar con bastante precisión una gran cantidad de parámetros involucrados en el laboratorio y prever fuentes de error.

# I. INTRODUCCIÓN

El estudio teórico y experimental de fenómenos ópticos está cobrando cada vez más importancia en el desarrollo de tecnologías como: las telecomunicaciones, la computación, la criptografía, la metrología, entre otras [\[1,](#page-8-0) [2\]](#page-8-1). Estás nuevas tecnologías están fundamentadas en conceptos de óptica, y requieren del entendimiento de la interacción de la luz con diferentes elementos ópticos.

En particular, la interferometría es fundamental en múltiples áreas como, por ejemplo: en metrología, astronomía, óptica cuántica, entre otras. La interferometría en metrología permite hacer mediciones dimensionales de alta precisión (nanómetros) [\[3\]](#page-8-2). Por otro lado, la interferometría es una técnica utilizada en astronomía para obtener imágenes con mejor resolución que las que brinda un telescopio [\[4\]](#page-8-3). En el caso de la óptica cuántica, la interferencia ha permitido observar efectos como interferencia de fotones individuales, lo cual abrió nuevas posibilidades en el desarrollo de tecnologías cuánticas [\[5\]](#page-8-4).

La calibración de un interferómetro no es un proceso trivial ya que implica tener precisión de orden micrométrico en la posición y la orientación de los elementos ópticos [\[6\]](#page-8-5). Dependiendo del tipo de interferómetro, existen dos etapas fundamentales en su construcción: la alineación espacial y la calibración de la longitud de camino óptico. La alineación de un interferómetro

incluye aplicar conceptos de óptica geométrica para describir la trayectoria de la luz y el efecto que algunos elementos ópticos como lentes, espejos y divisores de haz tienen sobre esta. Por otro lado, aplicar la teoría de la óptica ondulatoria permite describir los patrones de interferencia que pueden surgir en un interferómetro.

<span id="page-0-2"></span>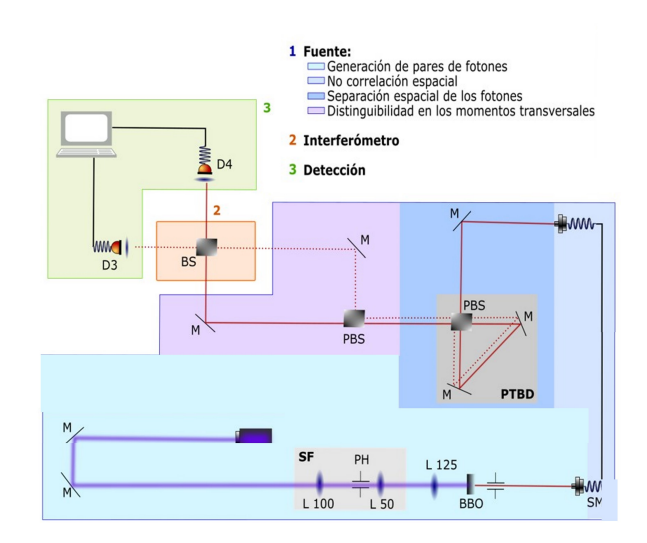

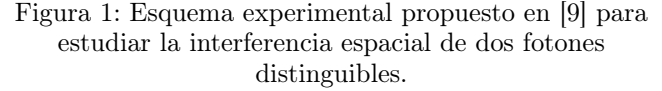

Dada la importancia y las ventajas que tiene el uso de interferómetros en el desarrollo de aplicaciones y en el entendimiento fundamental de la luz, en el grupo de óptica cuántica de la universidad de los Andes, se han realizado propuestas teóricas [\[8\]](#page-8-7) y experimentales [\[9\]](#page-8-6)

<span id="page-0-0"></span><sup>\*</sup> Correo institucional: [ja.diazm1@uniandes.edu.co](mailto:ja.diazm1@uniandes.edu.co)

<span id="page-0-1"></span><sup>\*\*</sup> Correo institucional: [j.alarconc@uniandes.edu.co](mailto:j.alarconc@uniandes.edu.co)

para estudiar la interferencia espacial entre dos fotones distinguibles. En la figura [1,](#page-0-2) se observa la propuesta experimental de [\[9\]](#page-8-6). El sistema se divide en tres componentes principales: primero, una fuente de pares de fotones no correlacionados espacialmente que pueden ser distinguibles en las variables espaciales y en momento transversal; segundo un interferómetro con dos entradas y dos salidas implementado a partir de un divisor de haz (BS). Por último, un sistema de detección que consiste en detectores de fotones individuales ensamblados en motores que permiten hacer un rasterizado para estudiar la forma espacial de la luz en las salidas del BS.

<span id="page-1-0"></span>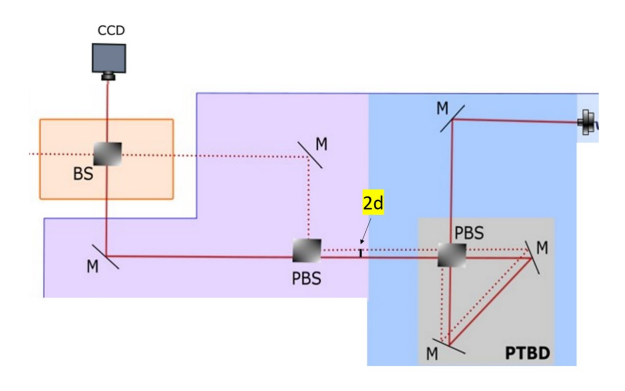

Figura 2: Esquema del montaje experimental propuesto para estudiar el trazado de rayos de dos haces separados una distancia 2d.

El interferómetro propuesto en la figura [1](#page-0-2) requiere de la alineación espacial y la calibración de la longitud de camino óptico. Para realizar la alineación espacial del interferómetro, se propone el montaje experimental mostrado en la figura [2.](#page-1-0) Este consta de dos haces que son separados una distancia 2d (recuadro azul) utilizando una PTBD (Polarizer Tunnelable Beam Displacer). Luego, estos haces inciden sobre una de las entradas de un PBS (Polarizer Beam Splitter - recuadro morado) para posteriormente ser dirigidas a un BS (Beam Splitter - recuadro naranja). La posición de los haces se determina con una cámara CCD haciendo mediciones de intensidad en las salidas del BS como función del parámetro d. Por lo anterior, el objetivo de este proyecto es modelar el trazado de rayos de dicho interferómetro de la figura [2,](#page-1-0) usando el software OpticStudio Zemax. Adicionalmente, comparar los resultados de la simulación con las medidas experimentales hechas en el laboratorio de óptica cuántica Q402. Finalmente, se determinan aspectos importantes a tener en cuenta al realizar la alineación de este interferómetro.

# II. MARCO TEÓRICO

En la figura [2](#page-1-0) se observa el montaje a modelar en OpticStudio Zemax y construir en el laboratorio Q402.

#### A. Simulación

La simulación realizada en OpticStudio Zemax consiste en producir las imágenes de intensidad en el sistema de detección dada una separación espacial 2d entre los haces. Dicho lo anterior, la simulación no incluye modelar la PTBD.

Teniendo en cuenta que, tanto en el PBS como en el BS los haces trasmitidos no sufren ninguna desviación (ya que la refracción es mínima) podemos modelar ambos elementos como espejos planos para los haces reflejados. Entonces, el modelo requiere aplicar la ley de reflexión dada por la teoría de trazado de rayos de la óptica geométrica. Esto es, dado un rayo que incide sobre un espejo plano un ángulo  $\theta_i$  este será reflejado con ángulo final  $\theta_r = \theta_i$  [\[10\]](#page-8-8). El trazado de rayos nos permitirá estudiar la posición final de los haces con respecto al eje óptico. Considerando que los espejos se ubican a 45◦ , los haces serán reflejados en un ángulo de 90◦ . Esto indica que la separación de los haces a la salida del interferómetro debe ser igual a la separación de los haces de entrada. Sin embargo, si adicionalmente se consideran haces con un perfil espacial dentro de este sistema, esto da lugar a patrones de interferencia más elaborados.

#### B. Propagación Gaussiana

Para que el uso del método de trazado de haces sea valido, se debe garantizar que el haz esta colimado a lo largo del interferómetro. En la práctica un haz de luz tiene un perfil de intensidad Gaussiano y de acuerdo con la teoría para dichos haces [\[11\]](#page-8-9), un haz  $TEM_{00}$  con propagación en el eje z, tiene un perfil de irradiancia  $I(r)$ , dado pro la ecuación

<span id="page-1-2"></span>
$$
I(\mathbf{r}) = \frac{I_0}{\sqrt{2\pi}w} e^{-r^2/2w^2},\tag{1}
$$

donde  $w = w(z)$  es el ancho del haz en una posición z y esta dado por

<span id="page-1-1"></span>
$$
w(z) = w_0 \left[ 1 + \left( \frac{\lambda z}{\pi w_0^2} \right)^2 \right]^{1/2},\tag{2}
$$

donde  $\lambda$  es la longitud de onda;  $w_0$  es la cintura del haz y se define como el radio para el cual el perfil de irradiancia es  $I_0/e^2$ . En términos de la cintura del haz se define la longitud de Rayleigh  $z_R$  como

$$
z_R = \frac{\pi w_0^2}{\lambda}.\tag{3}
$$

Conceptualmente,  $\ensuremath{{z}_R}$  hace referencia a la distancia a la cual el perfil de irradiancia se dispersa al valor  $w(z_R) =$  $\sqrt{2}w_0$  y por lo tanto, se toma como el rango en el cual el haz está colimado. Esto permite establecer las dimensiones máximas que debe tener el interferómetro para que el haz se mantenga colimado.

## III. MARCO EXPERIMENTAL

### A. Configuración de la simulación

La simulación del sistema en OpticStudio consistió en modelar tres partes principales: la fuentes de haces separados, los elementos ópticos y el sistema de detección. Los detalles de cada elemento simulado se pueden observar en la figura [9](#page-6-0) en el Anexo A. Primero, se realizó la generación de los dos haces separados una determinada distancia 2d. Los haces se definieron con estados de polarización vertical y horizontal, con una distribución espacial Gaussiana con radio a  $I_0/e^2$  de 530 $\mu$ m (acorde con los datos experimentales) y con 10,000 rayos en cada haz. La polarización vertical es perpendicular a plano donde están ubicados los elementos ópticos mientras que la polarización horizontal es ortogonal tanto a la dirección de propagación del haz como a la polarización vertical.

La segunda parte consistió en construir los elementos ópticos del interferómetro. Los divisores de haz se modelaron a partir de un par de prismas de 45° hechos de cristal BK7. A cada divisor de haz se le definió recubrimientos en sus superficies de tal manera que las caras externas tuvieran un coeficiente de transmisión igual a 1. Por otro lado, para producir un BS (divisor de haz), se configuró un recubrimiento en la cara interna de uno de los prismas tal que trasmitiera el 50 % de la intensidad y reflejara el otro 50 %. Para construir el PBS (divisor de haz polarizador) se definió un recubrimiento que reflejara completamente la componente con estado de polarización vertical y transmitiera completamente la componente con estado de polarización horizontal. Para la elaboración de los espejos, se construyeron superficies planas rotadas un ángulo 45<sup>°</sup> que reflejaran

completamente la luz.

Finalmente, la simulación de los detectores consistió en definir superficies planas cuadradas del tamaño del sensor de la CCD de Thorlabs utilizada en el laboratorio para tomar los datos experimentales [\[13\]](#page-8-10): tamaño  $0.589cm \times$ 0,736cm con una resolución en pixeles de  $1024 \times 1280$ . Los elementos ópticos fueron dispuestos a lo largo del plano zx.

#### B. Montaje experimental

Para construir el interferómetro propuesto en [2,](#page-1-0) lo primero que se hizo fue modelar la propagación Gaussiana a través de una serie de lentes para colimar el haz que llega al interferómetro. Usando el software GaussianBeam, se introdujeron los datos iniciales del haz, para determinar el juego de lentes (considerando su disponibilidad experimental en el laboratorio) que colima el haz en la trayectoria del interferómetro. La fuente de luz utilizada es un diodo láser polarizado linealmente y de longitud de onda  $\lambda = 814$  nm acoplada a una fibra Thorlabs SM600 633 − 780 nm de diámetro 3, 6 µm [\[12\]](#page-8-11). Esto significa que el haz sale de la fibra con un radio  $r_0 = 1, 8 \ \mu m$ . El acoplador al cual se conecta la fibra tiene una lente de  $f_{L1} = 11$  mm. La longitud de onda y el ancho del haz son los datos iniciales que se utilizaron en el software y se muestran en los cuadros de color naranja en la figura [3.](#page-2-0)

<span id="page-2-0"></span>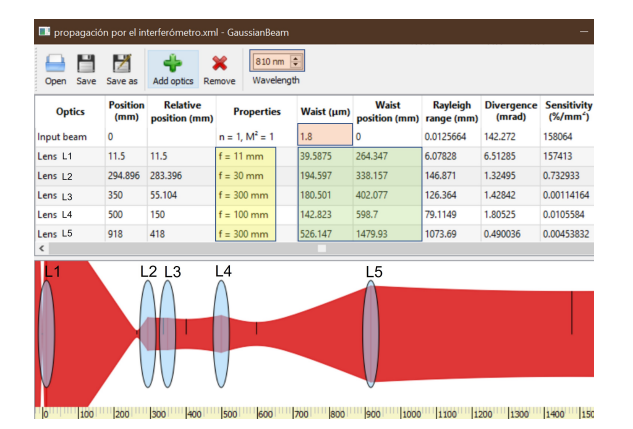

Figura 3: Simulación de la propagación Gaussiana a través del interferómetro.

Utilizando lentes de distancias focales  $L1$ 11 mm,  $L2 = 30$  mm,  $L3 = 300$ mm,  $L4 =$ 100 mm,  $L5 = 300$  mm en las posiciones mostradas en la segunda columna de la imagen [3,](#page-2-0) se obtuvo un radio del haz de  $w_0 = 526 \ \mu m$  y una longitud de  $z_r = 1479 \ mm$ . Esto garantiza que después de la lente L5 se tiene que el haz esta colimado por aproximadamente 150 cm. Usando un perfilador de haz BeamMaster-Thorlabs se midió el radio del haz después de la lente L1 durante 60s para 8 distancias y se calculó el promedio y desviación estándar de los datos para las 8 distancias. Utilizando la ecuación [2,](#page-1-1) se hizo el ajuste a los datos para obtener el radio y la posición de la cintura del haz. Adicionalmente, usando el mismo instrumento y tiempo de adquisición de datos, se midió el ancho del haz para diferentes posiciones en el interferómetro y se compararon los resultados experimentales con el diseño mostrado en [3.](#page-2-0)

Teniendo en cuenta el sistema de lentes mostrado anteriormente, se diseño el interferómetro incluyendo la óptica necesaria para colimar el haz. El montaje experimental del interferómetro construido se muestra en la figura [4](#page-3-0) y se describe a continuación.

<span id="page-3-0"></span>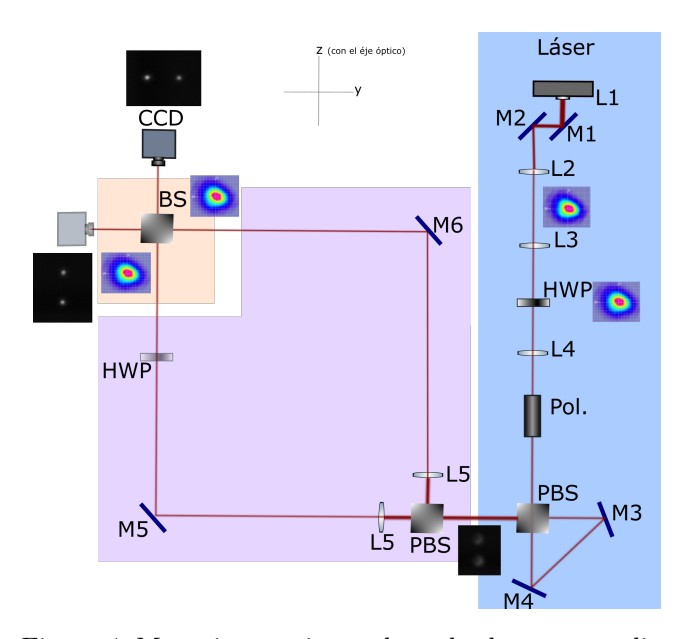

Figura 4: Montaje experimental empleado para estudiar el trazado de rayos de dos haces separados una distancia 2d.

Primero, se alineó el haz de la fuente usando dos espejos M1 y M2. Luego, se ajustó la polarización del haz usando una lamina de onda HWP (Half Wave Plate) y un PBS (Polarizer Beam Splitter). El PBS transmite la polarización horizontal y refleja la polarización vertical. Utilizando un PowerMeter Orion PD se midió la potencia irradiada antes de entrar al PBS y en sus dos salidas. La

potencia de entrada medida fue de  $(0, 38 \pm 0, 01) mW$ . Se rotó la lámina de onda de tal forma que en las dos salidas del PBS se midiera la misma potencia aproximadamente: la potencia irradiada en el haz reflejado fue de  $(0, 18 \pm 0, 01)$ mW y en el haz trasmitido fue de  $(0, 19 \pm 0, 01)$ mW. De esta forma se garantizó que el haz tuviese polarización diagonal 45◦ .

La separación del haz de entrada en dos haces se logró utilizando una PTBD (Tunelable Beam Displacer). La PTBD consiste en un PBS, y dos espejos M3 y M4 ensamblados en una plataforma rotacional. El PBS separa un haz por sus componentes de polarización horizontal y vertical, y los espejos los redirigen nuevamente al PBS de tal forma que el resultado es dos haces paralelos con polarizaciones ortogonales. Los detalles de la alineación de la PTBD se puede ver en el Anexo B. La calibración de la PTBD se realizó tomando fotos para 8 diferentes posiciones de la plataforma traslacional, cada 2 pasos hasta 18 empezando cuando los haces estaban superpuestos. Cada paso de la PTBD equivale a 0,03°. Para obtener las coordenadas de los haces, se uso el hecho de que los haces son separados por polarización, entonces al ubicar un polarizador antes de la PTBD, como se ve en la figura [4,](#page-3-0) se deja pasar primero la polarización horizontal y luego la vertical. Finalmente,la conversión de pasos de la plataforma rotacional a unidades de distancia de separación de los haces consiste en tener en cuenta que 1 paso = 0, 03◦ y que la pendiente de la gráfica de la distancia de separación de los haces en función del ángulo, corresponde al factor de conversión de grados a distancia.

A la salida de la PTBD se ubica un PBS que transmite el haz con polarización horizontal y refleja el haz con polarización vertical. Con dos espejos M5 y M6 se dirigen los haces a un BS 50/50 (Divisor de haz). El BS divide cada haz en un haz transmitido y uno reflejado. Para verificar la posición de los haces a la salida del interferómetro como función de la separación espacial 2d, se tomaron fotos a las salida de la PTBD y en las dos salidas del BS. Ver Anexo C para más detalles de la toma de imágenes. Las imágenes fueron adquiridas usando una cámara CCD de Thorlabs ref. DCU224M, DCU 224C.

El procesamiento de imágenes consistió en hacer un promedio de la intensidad en las dos dimensiones del plano de la imagen. Esto mostró un perfil Gaussiano de los datos cuyo máximo daba la posición del centro de intensidad. En la figura [5](#page-4-0) se muestra una de las imágenes procesadas. En la parte superior y lateral derecha se observa el perfil de intensidad promedio de la imagen en función de sus coordenadas. Haciendo un ajuste de la forma ec. [1,](#page-1-2) se calculó la posición del centro de intensidad y la incertidumbre. En el Anexo C se muestran las tres imágenes obtenidas para una posición de la plataforma rotacional de equivalente a 24 pasos y el código utilizado.

<span id="page-4-0"></span>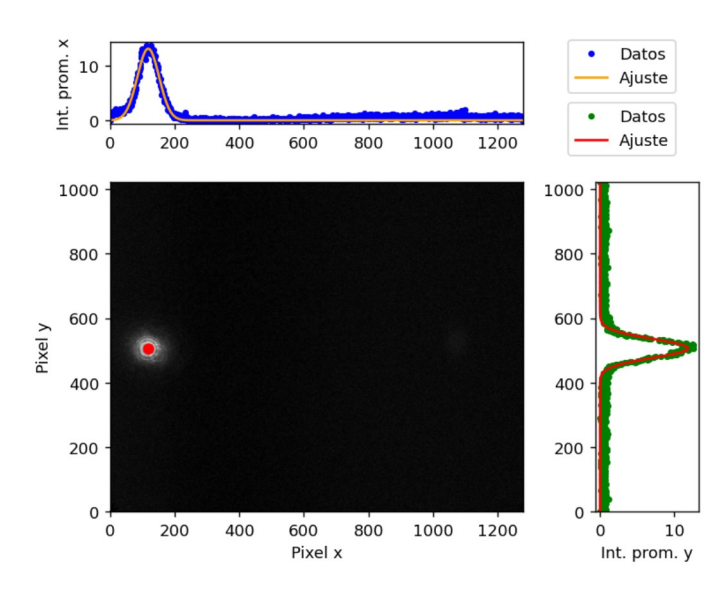

Figura 5: Imagen tomada para el haz con polarización horizontal con una separación de 24 pasos de la plataforma rotacional. En la parte superior y lateral izquierda se observan los datos experimentales del perfil de intensidad promedio de la imagen en función de sus coordenadas. En linea continua se muestra el correspondiente ajuste Gaussiano a los datos experimentales.

Vale la pena mencionar que se consideró el método que calcula el centro de masa de las imágenes pero se descartó debido a que, el ruido presente en la imagen y el hecho de que esta no era simétrica, generaba un corrimiento en el centro de masa de intensidad de la imagen.

Finalmente, se calculo la distancia relativa entre los haces para cada imagen, restando las posiciones de los dos haces. La incertidumbre de la separación está dada por la desviación estándar más grande entre las dos medidas.

# IV. RESULTADOS

### A. Propagación Gaussianna.

Primero, se verificó la propagación Gaussiana de los haces en el interferómetro. Los datos experimentales medidos para el radio del perfil del haz de la fuente (luz que sale de la fibra acoplada a la lente de  $f = 11$  mm), se muestran en la figura [6.](#page-4-1) Al realizar el ajuste con la ecuación [2](#page-1-1) se obtiene que la cintura del haz en las direcciones x y y son de  $w_{0x} = (42, 0 \pm 0, 1) \ \mu m$  y  $w_{0y} = (41, 0 \pm 0, 2) \ \mu m$ , respectivamente. Al comparar la cintura del haz en dirección paralela a la mesa óptica  $w_{0x}$ , con la cintura del haz simulado con el software GaussianBeam  $w_{L1} = 39, 5 \ \mu m$ se obtiene que la cintura del haz simulado entra en el intervalo de la medida experimental.

<span id="page-4-1"></span>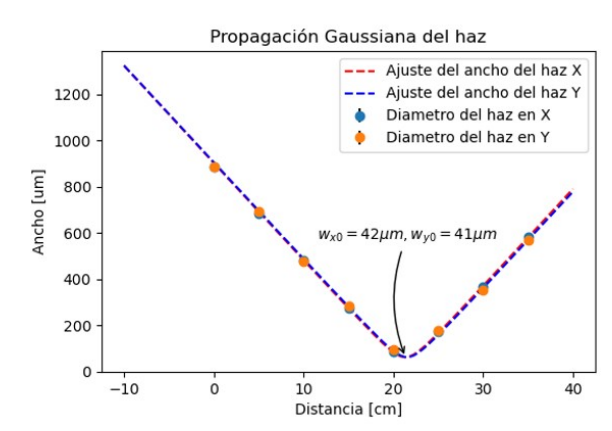

Figura 6: Perfil del haz en dirección x y y. Los puntos representan el radio promedio medido durante 60 s, las barras de error corresponden a la desviación estandar de

los datos, están graficadas pero no son perceptibles debido a que son pequeñas comparadas con la medición. El ajuste de los datos se muestra con la linea punteada.

<span id="page-4-2"></span>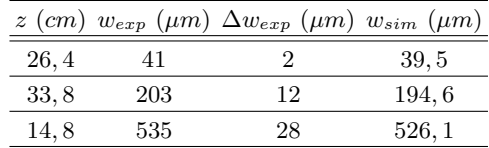

Cuadro I: z: posición del perfilador del haz BeamMaster a lo largo del eje óptico;  $w_{exp}$  radio experimental promedio en 60 s en el eje paralelo a la mesa óptica (x)

y su correspondiente desviación estándar  $\Delta w_{exp}$ ;  $w_{sim}$ 

radio del haz simulado utilizando GaussianBeam.

En la tabla [I](#page-4-2) se muestran los resultados experimentales del radio del haz en dirección  $x$  en las posiciones mostradas la columna Waist Position en color verde. Se comparan con los resultados simulados usando GaussianBeam. Todos los resultados simulados entran en el intervalo de incertidumbre de la medición. Se concluye que el sistema de lentes ubicado a lo largo del interferómetro da como resultado un haz colimado con cintura de  $w_{L5} = (535 \pm 28)\mu m$  y longitud de Rayleigh de  $z_{L5} = (1, 1 \pm 0, 1)$  m.

# B. Caracterización de la PTBD.

En la figura [7,](#page-5-0) se muestran los datos de la posición del centro de intensidad como función del ángulo de giro de la plataforma rotacional de la PTBD para los dos haces.

<span id="page-5-0"></span>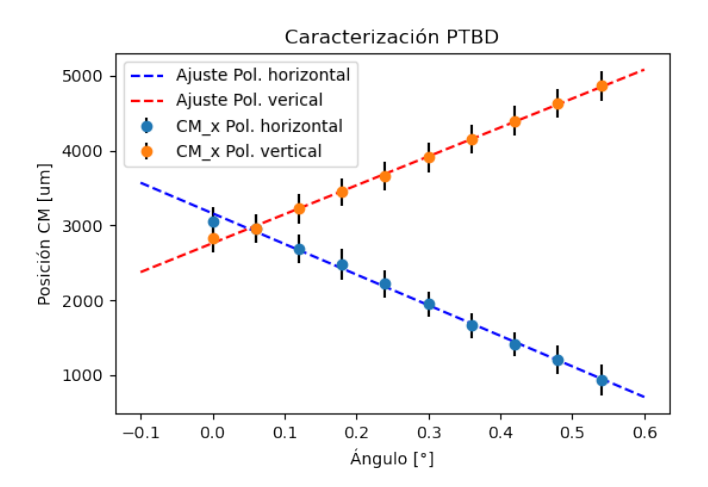

Figura 7: Posición de los centros de intensidad de los haces horizontal y vertical como función del ángulo de rotación de los espejos de la PTBD.

El resultado del ajuste lineal a los datos experimentales da como resultado una pendiente  $m_h = (-4090 \pm 90)\mu m/\circ$ y  $m_v = (3860 \pm 60)\mu m/\circ$ . La pendiente del ajuste representa el factor de conversión entre el ángulo de la plataforma y la distancia de separación entre los dos haces. El resultado final de la caracterización de la PTBD es el factor de conversión de pasos de la plataforma rotacional a distancia entre los haces es: 1  $paso = 0,03°$  $y 1^{\circ} = 3860 \ \mu m.$ 

### C. Imagen a la salida del interferómetro.

Finalmente, en la figura [8](#page-6-1) se presentan los datos experimentales de la distancia entre los dos haces observados en las dos salida del BS como función de la distancia de separación de los haces dada por la PTBD. Los datos presentan un comportamiento lineal como era de esperarse, es decir que la distancia de separación entre los haces a la salida del interferómetro es la misma que la distancia de separación inicial, por lo tanto se espera que los datos tengan una pendiente de 1. Al realizar el ajuste lineal a los datos experimentales se obtuvo que en la pendiente en las salidas 1 y 2 del BS fueron  $m_1 = (0, 918 \pm 0, 005)$  y  $m_2 = (0, 918 \pm 0, 003)$ , respectivamente. La pendiente de los resultados experimentales no incluye el valor teórico esperado  $m = 1$  en su intervalo de incertidumbre.

Como resultado de la simulación realizada en OpticStudio Zemax, se encontraron los patrones de intensidad obtenidos en cada uno de los detectores variando los valores de separación d en intervalos de  $210 \mu m$ , acorde con los datos experimentales. Los datos obtenidos para cada una de las separaciones se muestran en la figura [8](#page-6-1) en color negro. En esta imagen se puede observar que la posición horizontal de los centros de las distribuciones obtenidas en los detectores aumenta linealmente con la separación 2d, como se espera de la teoría de óptica geométrica. A partir de la regresión lineal, se obtuvo una pendiente de  $m_s = (1,002 \pm 0,002)$ . El resultado obtenido con la simulación incluye en su intervalo el valor esperado teóricamente  $m = 1$ .

Al comprar los resultados de la simulación y los datos experimentales, se encontró una diferencia porcentual entre los resultados de la simulación y las salidas del BS son  $\epsilon_{s1} = 8,44\%$  y  $\epsilon_{s2} = 8,40\%$ . Teniendo en cuenta que el resultado teórico y de la simulación coinciden,los resultados experimentales indican que hay una desalineación presente en el interferómetro construido en el laboratorio. Se analiza que esta desalineación puede provenir de errores en la alineación de la PTBD, el PBS o en los espejos M6 y M7 los cuales giran respecto a los ejes en los extremos. Para poder corregir la alineación es necesario reemplazar los espejos M6 y M7 por espejos que roten sobre el eje central, pues al girarlos el has rota sin desplazarse. Este razonamiento fue posible variando los parámetros en el software OpticStudio. Esto indica que OpticStudio Zemax es una herramienta de simulación que permite modelar el interferómetro de manera que tienen en cuenta la información de la fuente, los elementos ópticos incluyendo su material y recubrimientos, y del sistema de detección. A pesar de la dificultad que implica el manejo del software, profundizar en las opciones que presenta OpticStudio permite identificar fuentes de error, visualizar de manera cercana a la realidad cada parte del sistema óptico y predecir patrones que se observan en un sistema de detección. Esto abre la posibilidad a modelar el patrón de

<span id="page-6-1"></span>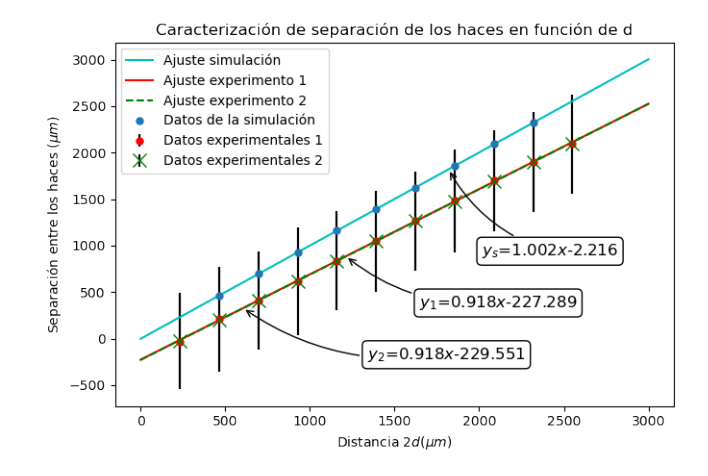

Figura 8: Separación de los haces en las salidas del interferómetro en función de la la separación inicial 2d. Los puntos corresponden a los datos mientras las lineas muestran el correspondientes ajustes. En color azul se muestran los datos modelados con OpticStudio. En color rojo y verde se muestran los datos experimentales

medidos a la salida del BS.

interferencia que se obtendría si las polarizaciones de los haces fuesen iguales.

### V. CONCLUSIONES

El interferómetro estudiado [2](#page-1-0) requiere de una alineación que no es trivial y donde el trazado de rayos resulta una técnica fundamental para lograr dicho objetivo. Experimentalmente, además de considerar los elementos reflectivos es necesario considerar un sistema de lentes para obtener un haz colimado a lo largo del interferómetro. Un indicador para verificar la alineación del interferómetro es la pendiente que se obtiene al hacer mediciones de la separación entre los haces de salida en función de la separación de los haces de entrada. En este caso se obtuvieron pendientes  $m_1 = (0, 918 \pm 0, 005)$  y  $m_2 = (0, 918 \pm 0, 003)$ en las salidas del interferómetro, lo cual muestra que hay una desalineación presente en el interferómetro. Por otra parte, OpticStudio es una herramienta de simulación de sistemas ópticos de alto nivel de complejidad que permite modelar el interferómetro estudiado y tener seguimiento de fuentes de error. Los resultados de la simulación para la separación de los haces en la salida del BS en función de la separación inicial d dan una pendiente de  $m_s = (1,002 \pm 0,002)$  que incluye el valor teórico. A partir de estos resultados, se propone modelar la interferencia espacial de los dos haces en OpticStudio.

## ANEXO A: OPTICSTUDIO ZEMAX.

Las características de los elementos simulados en OpticStudio Zemax se observan en la figura [9.](#page-6-0)

<span id="page-6-0"></span>

|                | Non-Sequential Component Editor<br>Update: All Windows - | <b>CCLAN</b>   | CAD +  | c      | $0.5 + 4.0$                               |                     |                 |         | p<br>$\overline{\phantom{a}}$ |
|----------------|----------------------------------------------------------|----------------|--------|--------|-------------------------------------------|---------------------|-----------------|---------|-------------------------------|
| $\checkmark$   | <b>Object 1 Properties</b>                               | $\rightarrow$  |        |        | <b>Configuration 1/1</b><br>( >           |                     |                 |         |                               |
|                | <b>Object Type</b>                                       | <b>Comment</b> |        |        | <b>X Position Z Position Tilt About Y</b> | <b>Tilt About Z</b> | <b>Material</b> | # Layou | # Analys                      |
| 1              | Source Ray v                                             | $45^\circ$     | 0.000  | 11,000 | 0.000                                     | 0,000               |                 | 1.      | $\Omega$                      |
| $\overline{2}$ | Source Gaussian *                                        | Horizontal     | 0.000  | 10.722 | 90.000                                    | 0.000               |                 | 50      | $1E + 04$                     |
| 3              | Source Gaussian ▼                                        | Vertical       | 0.000  | 11,278 | 90.000                                    | 0.000               |                 | 50      | $1E + 04$                     |
| 4              | Polygon Object -                                         | Prism45,POB    | 10,000 | 10,000 | 0.000                                     | $-90,000$           | BK7             | 1.000   |                               |
| 5              | Polygon Object $\blacktriangleright$                     | Prism45.POB    | 9,000  | 11,000 | 90,000                                    | 90,000              | BK7             | 1,000   |                               |
| 6              | Rectangle $\blacktriangledown$                           | M1             | 10,000 | 31,000 | $-45,000$                                 | 0,000               | <b>MIRROR</b>   | 2,000   | 2,000                         |
| 7              | Rectangle v                                              | M <sub>2</sub> | 30,000 | 11,000 | $-45,000$                                 | 0.000               | <b>MIRROR</b>   | 2,000   | 2,000                         |
| 8              | Polygon Object • Prism45.POB                             |                | 30.000 | 30,000 | 0.000                                     | $-90,000$           | BK7             | 1,000   |                               |
| 9              | Polygon Object • Prism45.POB                             |                | 29,000 | 31,000 | 90,000                                    | 90,000              | BK7             | 1,000   |                               |
| 10             | Detector Rectangle ▼                                     | D <sub>1</sub> | 40,000 | 31.000 | $-90.000$                                 | 0.000               | <b>ABSORB</b>   | 0.368   | 0.294                         |
| 11             | Detector Rectangle ▼                                     | D <sub>2</sub> | 30,000 | 41,000 | 180,000                                   | 0.000               | <b>ABSORB</b>   | 0.368   | 0.294                         |

Figura 9: Características de los elementos simulados en OpticStudio Zemax

El esquema experimental con las dimensiones correspondientes se muestra en la figura

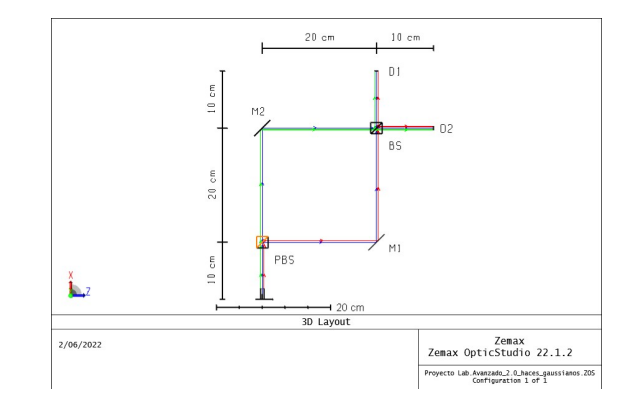

Figura 10: Esquema del interferómetro simulado en OpticStudio Zemax

Finalmente, en la figura [11](#page-7-0) muestra la simulación realizada y la imagen que se genera en los detectores.

<span id="page-7-0"></span>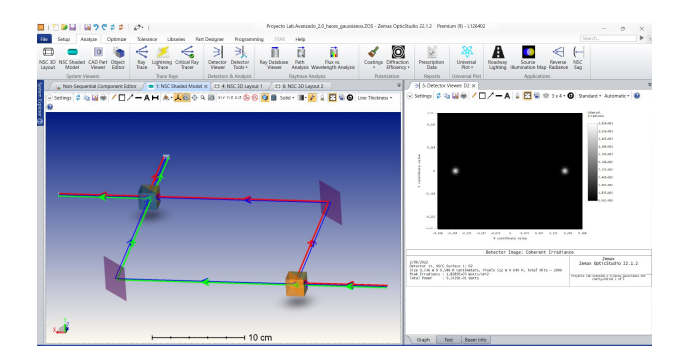

Figura 11: Simulación del trazado de rayos del interferómetro y la imagen generada en uno de los detectores.

# ANEXO B: ALINEACIÓN DE LA PTBD.

<span id="page-7-1"></span>La alineación de la PTBD consiste en tres pasos principalmente ilustrados en la figura [12.](#page-7-1)

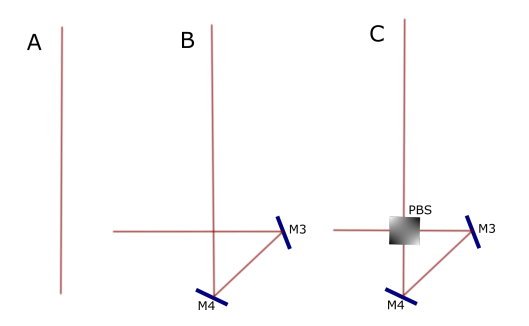

Figura 12: Ilustración de los pasos necesarios para alinear la PTBD. En A se alinea el haz de entrada, en B se alinean los espejos y en C se ubica y alinea el PBS de tal forma que se vea un solo punto en los espejos.

Usando dos iris a la misma altura, se alinea el haz que va entra a la TBD como se muestra en la figura [12A](#page-7-1). Luego, se ubican los espejos sobre la plataforma rotatoria de la TBD como se indica en la figura [12B](#page-7-1); se verifica que se refleje el haz desde el centro del espejo, esto con el objetivo de evitar que el haz se salga del espejo cuando la plataforma gire. Se ubican dos iris después de los espejos, es decir sobre el eje perpendicular al haz incidente, y se alinea el haz con los dos espejos de la TBD. Posteriormente, se ubica el PBS sobre un soporte en la intersección del haz como se indica en la figura [12B](#page-7-1). El soporte del PBS debe tener 3 grados de libertad: dos correspondientes a la inclinación y uno referente al giro del PBS. La forma de alinear el PBS ubicándolo de tal forma que en los espejos se observe que los dos haces, transmitido y reflejado, llegan exactamente al mismo punto en los dos espejos.

La posición de los espejos no debe volver a moverse para evitar desalinear la TBD. Una vez el PBS este posicionado correctamente, se verifica que a la salida del PBS se observa un solo punto y que esta alineado.

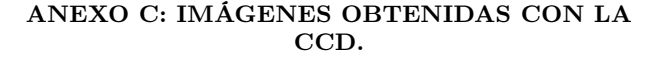

<span id="page-7-2"></span>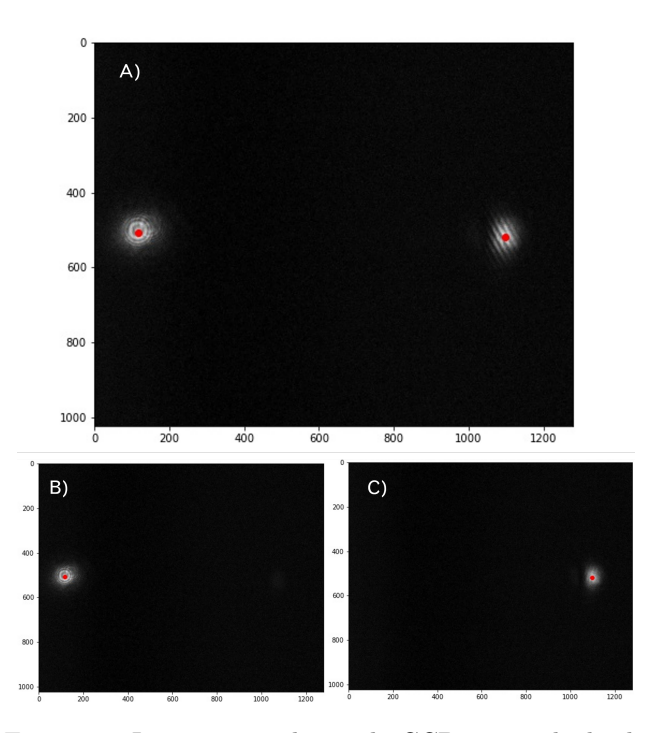

Figura 13: Imagen tomada con la CCD para calcular la separación espacial de los dos haces.

En la imagen [13](#page-7-2) se observa una de las fotos tomadas en la salida del BS. La foto A) muestra los dos haces separados, mientras las dos imágenes B) y C) muestran la imagen al tapar cada uno de los brazos del interferómetro. Estas imágenes fueron tomadas con el fin de calcular de manera precisa las coordenadas del centro de cada haz, sin que afectaran sus medidas entre si. En rojo se muestra la posición encontrada para la distribución de intensidad de cada haz con el procesamiento de imagen descrito en el documento.

Imágenes similares fueron tomadas en la salida de PTBD. Con el fin de adquirir el conjunto de las tres imágenes, se ubicó un polarizador antes de la PTBD, de tal forma, que al girarlo se dejara pasar solo una de las polarizaciones, y poder obtener las imágenes con un solo haz.

- <span id="page-8-0"></span>[1] M. Stobińska and A. Buraczewski and M. Moore and W. R. Clements and J. J. Renema and S. W. Nam and T. Gerrits and A. Lita and W. S. Kolthammer and A. Eckstein and I. A. Walmsley Quantum interference enables constant-time quantum information processing. Science Advances, 5, 7 eaau9674 (2019)
- <span id="page-8-1"></span>[2] Wang, J., Sciarrino, F., Laing, A. et al. Integrated photonic quantum technologies., Nat. Photonics 14, 273–284 (2020)
- <span id="page-8-2"></span>[3] Shuming Yang and Guofeng Zhang A review of interferometry for geometric measurement , Meas. Sci. Technol., 29 102001 (2018).
- <span id="page-8-3"></span>[4] Enno Middelberg and Uwe Bach, High resolution radio astronomy using very long baseline interferometry , Rep. Prog. Phys., 71 066901 (2008).
- <span id="page-8-4"></span>[5] Frédéric Bouchard et al Two-photon interference: the Hong–Ou–Mandel effect , Rep. Prog. Phys., 84 012402 (2021).
- <span id="page-8-5"></span>[6] Han Haitjema Calibration of Laser Interferometer Systems for Industrial Metrology , Sensors (Basel), 19 19

(2019).

- [7] Gerry C. and Knight P. Introductory quantum optics. Cambridge University Press. (2005).
- <span id="page-8-7"></span>[8] Quintero A. C. Interferencia Cuántica de Fotones Individuales Resuelta Espacialmente Monografía. Grupo de Óptica Cuántica Experimental. Universidad de los Andes. (2021).
- <span id="page-8-6"></span>[9] Alarcón J. A. Multi-photon interference of distinguishable photons based on photonic inner mode structure., Universidad de los Andes, (2021).
- <span id="page-8-8"></span>[10] Hecht, Eugene Geometrical optics , Optics, Pearson (2002).
- <span id="page-8-9"></span>[11] CVI Melles Griot Gaussian Beam Optics , Progress in Quantum Electronics, 1-14 (2009).
- <span id="page-8-11"></span>[12] SM600 - Single Mode Optical Fiber, 633 - 780 nm, Ø125  $\mu$ m Cladding, Spec Sheet. Thorlabs., Consultado Mayo 2022.
- <span id="page-8-10"></span>[13] ,DCU 224C - CCD Camera, 1024 x 768 Resolution, Color, USB 2.0, Spec Sheet. Thorlabs., Consultado Mayo 2022.